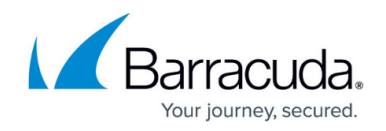

## **How to Enable System Access via Serial Console**

## <https://campus.barracuda.com/doc/48203058/>

You can configure several access types for the serial console of your Barracuda NextGen Firewall F-Series. Access via serial console is enabled for 'console only' by default.

The following access types are available:

- **ConsoleOnly (COM1)** Enables system access using a terminal emulation program such as hyperterm via the serial interface COM1 (terminal emulation: ansi; baud rate: 19200).
- **Management Only** Enables system access with the Barracuda NextGen Admin application via COM1. The default **Mgmt Baud Rate** setting is 57600.
- **Console (COM1) And Management** Enables serial and management access. The default Mgmt COM Port setting is COM1. The default **Mgmt Baud Rate** setting is 57600.
- **DialinModem** Enables console access via a 56k dial-in modem.

## **Configure serial console access**

To enable system access via serial console,

- 1. Go to **CONFIGURATION > Configuration Tree > Box > Administrative Settings** page.
- 2. In the left menu, click **System Access**.
- 3. Click **Lock**.
- 4. Enable **Serial Access** if you want to provide console access. To edit serial access settings,
- 5. Click **Edit** in the **Serial Settings** section.
- 6. Select the applicable access type from the **Access Types** list and adjust the settings if required. For example, enter the modem details in the **Modem Init String** field.
- 7. Click **OK**.
- 8. Click **Send Changes** and **Activate**.

## Barracuda CloudGen Firewall

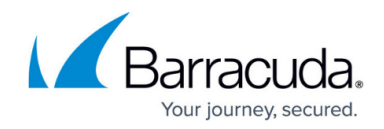

© Barracuda Networks Inc., 2021 The information contained within this document is confidential and proprietary to Barracuda Networks Inc. No portion of this document may be copied, distributed, publicized or used for other than internal documentary purposes without the written consent of an official representative of Barracuda Networks Inc. All specifications are subject to change without notice. Barracuda Networks Inc. assumes no responsibility for any inaccuracies in this document. Barracuda Networks Inc. reserves the right to change, modify, transfer, or otherwise revise this publication without notice.